# **Bedienungsanleitung - Biologische Mikroskope Student-2/6, sowie BTC BIM105/135/136**

## **I. Produktbeschreibung**

- 1. Okular
- 2. Monokular- , Binokular-, Trinokular- oder Video- Tubus (Lichtweg 160mm)
- 3. Stativ
- 4. Einstellschraube (Grobtrieb)
- 5. Einstellschraube (Feintrieb)

6. Schalter und Dimmer für elektr. Beleuchtung, teilweise seitlich oder hinten (nur BIM105/135/136)

- 7. Objektrevolver mit 3 oder 4 Objektiven
- 8. Objektive (4x, 10x, 40x, und 100x)
- 9. Befestigungsklemme (Student-2) oder Kreuztisch (Student-6, BIM-105/135/136) 10. Objekttisch
- 11. Kondensor (Student-6, BIM-105/135/136) oder Scheibenblende (Student-2)
- 12. Zuzügliche schwenkbare Kondensorlinse und Filterhalterung (nur Student-6)
- 13. Beleuchtungseinheit (BIM-105/135/136) oder Spiegel (Student-2/6)

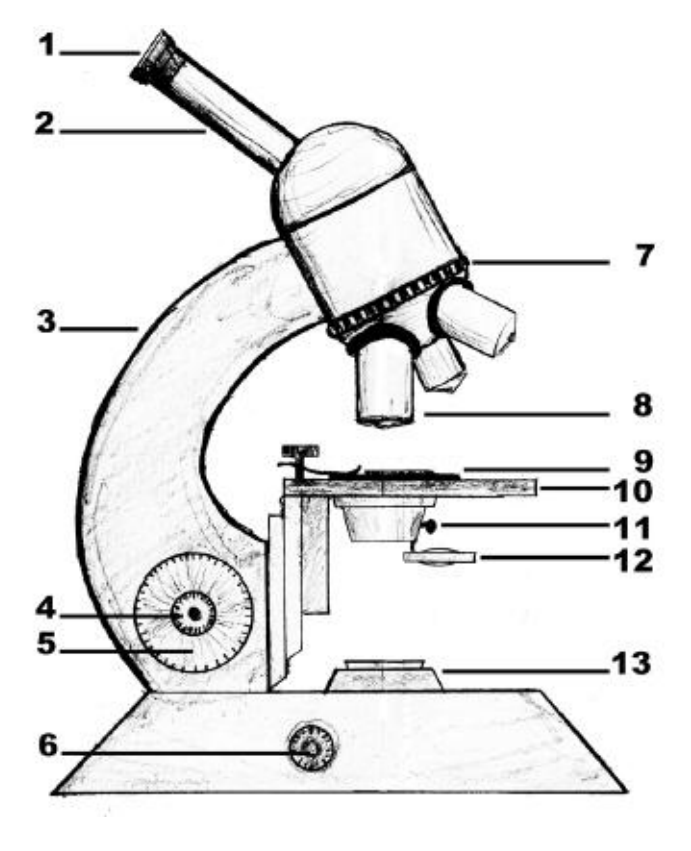

Die Abbildung zeigt einen stilisierten Mikroskop.

#### **II. Technische Merkmale**

- Stativ und Unterbau aus Metall
- Huygens (Student-2, Student-6) oder WF (BTC BIM105/135/136) Okulare
- Achromatische (Student 2/6, BIM105/136) oder EA Semiplan-Achromat (BIM135) **Objektive**
- Beleuchtung Spannung: 220 V (nur bei BIM-105/135/136)

## **III. Vergrößerung**

Die Gesamtvergrößerung eines Mikroskops ergibt sich, wenn die Vergrößerung des Objektivs mit der Vergrößerung des Okulars multipliziert wird. (z.B. 40x Objektiv mit 16x Okular = 640x Gesamtvergrößerung)

#### **IV. Einstellung**

Befestigen Sie das zu betrachtende Präparat mit Hilfe der beiden Befestigungsklemmen (Student-2) oder Kreuztisch (Student-6, BIM-105/135/136), die sich auf dem Objekttisch befinden.

Drehen Sie den Objektivrevolver, bis Sie durch die geringste Vergrößerung (4x) schauen.

Nähern Sie das Objektiv so nah wie möglich an das zu betrachtende Präparat, nehmen Sie dann die Einstellung vor, indem Sie das Objektiv mit Hilfe der Einstellschraube von dem Präparat entfernen, bis ein deutliches Bild entsteht (so vermeiden Sie, die Objektive zu beschädigen, für den Fall, dass diese mit dem Präparat in Kontakt kommen).

Verschieben Sie das Präparat auf dem Objekttisch, bis es sich über der zu beobachtenden Zone befindet.

Die für das Objektiv 4x vorgenommene Grobeinstellung bleibt für die Objektive 10x, 40x (und 100x) ungefähr korrekt (leichte Nachfokussierung nötig); der Objektivrevolver braucht lediglich gedreht werden, um eine stärkere Vergrößerung zu erhalten.

Die sich unter dem Objekttisch befindliche Kondensor mit Blende (Student-6, BIM-105/135/136) bzw. Scheibenblende ohne Kondensor (Student-2) ermöglicht verschiedene Öffnungen. Die kleinste Öffnung sollte mit dem Objektiv mit der stärksten Vergrößerung (40x oder 100x) benutzt werden und die größte mit dem schwächsten Objektiv (4x).

Die Aufgabe der Blende (und des Kondensors bei Student-6 und BIM-105/135/136) ist es nicht, die Beleuchtungsklarheit zu kontrollieren, sondern durch Beugung des das Präparat durchdringenden Lichtes einen Kontrast herzustellen.

Dabei ist anzumerken, dass eine Verringerung des Blendendurchmessers auf einen Wert, der niedriger als der optimale Wert für jedes Objektiv ist, zwar den Kontrast und die Tiefe des Feldes erhöht, gleichzeitig aber unerwünschte Beugung und eine Auflösungsabnahme zur Folge haben kann.

#### **V. Auswechseln der Glühlampe**

1. Trennen Sie das Versorgungskabel der Lampe von der Steckdose.

2. Lösen Sie die Schraube, welche die Fassung und die Glühlampe unter dem Sockel des Mikroskops festhält.

3. Vergewissern Sie sich, dass die Glühlampe erkaltet ist, und entfernen Sie diese, indem Sie sie gerade aus der Fassung ziehen; dabei die Glühlampe nicht drehen, denn sie könnte zerbrechen und sich nicht entfernen lassen.

4. Setzen Sie die neue Glühlampe an die Stelle der alten ein und ziehen Sie die Feststellschraube wieder fest.

## **VI. Wartung (Stativ)**

Nach Gebrauch muss das Mikroskop mit Hilfe seiner Schutzhülle vor Staub geschützt werden. Vermeiden Sie es, das Mikroskop in einer feuchten Umgebung aufzubewahren. Der größte Teil der Bestandteile wurde mit einer sehr widerstandsfähigen Farbe versehen, allerdings können unerwünschte chemische Störungen auftreten; die Flächen müssen so schnell wie möglich mit einem mit Alkohol benetzten Tuch gereinigt und dann mit einem trockenen Tuch poliert werden. Entfernen Sie den Staub mit Hilfe einer Kamelhaarbürste.

## **VII. Wartung (Objektiv und Okular)**

Für eine optimale Leistungsfähigkeit müssen alle optische Flächen sorgfältig gesäubert sein. Die verschmutzten oder fettigen Flächen (Objektive, Okulare) müssen vorsichtig mit einem mit Baader Reinigungsflüssigkeit benetzten Tuch abgewischt werden. Führen Sie von der Linsenmitte aus Drehbewegungen durch; benutzen Sie niemals zweimal ein Tuch, nach Gebrauch sofort zur Seite legen.

Die Trockenobjektive müssen lediglich in regelmäßigen Abständen überprüft werden (Entstauben...); Fett und andere Verunreinigungen auf der Oberfläche eines Objektivs stellen den häufigsten Grund für eine Leistungsbeeinträchtigung dar. Es wird empfohlen, die Oberfläche der Linsen zu reinigen und die optischen Leistungen vor einem späteren Gebrauch zu überprüfen.

 - Nehmen Sie die Objektive aus dem Mikroskop und legen Sie sie mit der Linse nach oben auf eine ebene Fläche.

 - Falten Sie ein spezielles Linsentuch vier- oder fünfmal, bis ein dünnes Dreieck entsteht.

- Befeuchten Sie die Stoffecke mit ein wenig Baader Reinigungsflüssigkeitl, wobei jeglicher Kontakt mit den Fingern vermieden werden sollte. Nicht zu viel Lösung auf den Stoff träufeln.

- Machen Sie weiter, indem Sie auf die Linse blasen, bis es keine Spuren mehr gibt; jedes Mal muss ein neues Tuch benutzt werden.

#### **VIII. Zubehöre (In der Grundausstattung nicht inkludiert!)**

1. In der **Dunkelfeld-Mikroskopie** findet ein Abbe-Kondensor mit Zentralblende (z.B.: N.A. 1,25-0,9) Verwendung. Das Verfahren basiert auf dem gleichen Prinzip, das schwebende Staubpartikel sichtbar werden lässt, wenn Sonnenlicht durch einen kleinen Spalt in einen dunklen Raum fällt. Das Licht, das durch einen Dunkelfeld-Kondensor (was nichts anders, als ein Abbe-Kondensor mit Zentralblende ist) das Medium seitlich beleuchtet, erreicht deshalb das Mikroskopobjektiv nur indirekt. Das Verfahren wurde erstmals von Robert Andrews Millikan verwendet, um im elektromagnetischen Feld schwebende Öltropfen zu untersuchen. Später -1923 - hat Millikan unter anderem für seine berühmten Öltröpfchen-Experimente den Nobelpreis für Physik erhalten.

Dunkelfeld upgrade möglich: BIM135 (sowohl Trocken als auch Öl) und BIM136 (nur Trocken). Keine Dunkelfeld Upgrade möglich: Student-2/6 und BIM-105.

2. **Polfilter** lassen nur Licht mit einer bestimmten Schwingungsrichtung durch. Viele Minerale haben die Eigenschaft, die Schwingungsebene des Lichts zu drehen: Sie werden als "optisch anisotrop" oder "doppelbrechend" bezeichnet. Zur Untersuchung dieser Mineralien und Gesteine werden Dünnschliffe angefertigt. Diese werden vor dem Mikroskopobjektiv zwischen zwei Polfiltern platziert, wobei der zweite Polfilter um 90 Grad gegenüber dem ersten Filter gedreht ist (sog. gekreuzte Polarisatoren). Bei Mikroskopen ist der erste Polfilter im unteren Lichtweg zu setzen, der zweite Polfilter wird im Polarisationsokular eingebaut. Durch Drehen des Polarisationsokulars (oder Polfilters) werden doppelbrechende (anisotrope) Strukturen sichtbar - isotrope bleiben dunkel. Dank der Interferenzerscheinungen sieht man farbige Strukturen, wenn man das Objekt dreht. Somit kann man viele Informationen über die Zusammensetzung des Objektes (Gestein, oder Texturen von Flüssigkristallen) gewinnen.

Polfilter als Upgrade verwendbar: Student-2/6 mit Polarisationsokular, BIM105/135 mit Polfilterpaar, BIM136 nicht möglich

3. Mit dem **Phasenkontrast-Verfahren** werden meistens ungefärbte Objekte oder sehr dünne Zellen beobachtet. Das Verfahren ist eigentlich nichts anderes, als die Betrachtung eines Interferenz-Bildes. Dafür wird der Lichtstrahl (Full-Köhler-Beleuchtung und Phasenkontrast-Kondensor notwendig!) mit einer Ringblende geteilt. Das Licht wird so teilweise durch das Medium und teilweise daran vorbei gelenkt. Abhängig von der Struktur und Dicke des Mediums ergibt sich ein Phasenunterschied gegenüber dem Hintergrundlicht. Für eine Interferometrie ist es nun nur noch notwendig, die beiden Lichtstrahlen (bei denen die Phasenunterschiede die Informationsträger sind) wieder zu vereinigen. Zu diesem Zweck braucht man für jedes Phasenkontrastobjektiv (welches optisch einem Plan-Objektiv entspricht und zusätzlich auch noch ein Phasenplättchen beinhaltet) jeweils die passende Ringblende. Unser Phasenkontrast-Set besteht aus 4 Stk. PH-Objektiven, 4 Stk. Ringblenden, einem Phasenkondensor und einem Okular.

Phasenkontrast upgrade möglich: BIM135 und BIM136.

Keine Phasenkontrast Upgrade möglich: Student-2/6 und BIM-105.